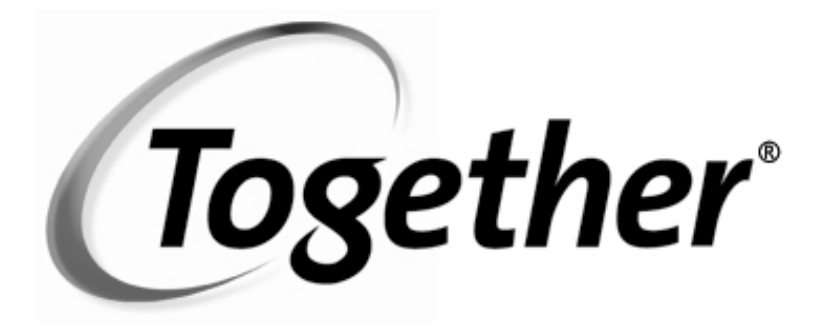

# Getting Started

**VERSION 5.5** 

Copyright ©2001 TogetherSoft Corporation All Rights Reserved

#### **Trademarks**

Together® is a registered trademark of TogetherSoft Corporation. LiveSource™, BigPlay™, MindMeld™, Pixie™, and RaftMaker™ are trademarks of TogetherSoft Corporation.

#### **Acknowledgements**

HP UX™ is a trademark of Hewlett-Packard Company

Java™, JavaBeans™, Enterprise JavaBeans™ and Solaris™ are trademarks of Sun Microsystems

Rational Rose™ is a trademark of Rational Software Inc.

True64® UNIX ™ is a registered trademark of Compaq Computer Corporation

UML™ is a trademark of Object Management Group, Inc. Weblogic™ is a trademark of BEA Systems, Inc. WebSphere™ is a trademark of IBM Corporation

Windows, Windows NT, and Windows 98 are trademarks or registered trademarks of Microsoft Corporation.

All other trademarks or servicemarks referenced herein are property of their respective owners.

# **Table of Contents**

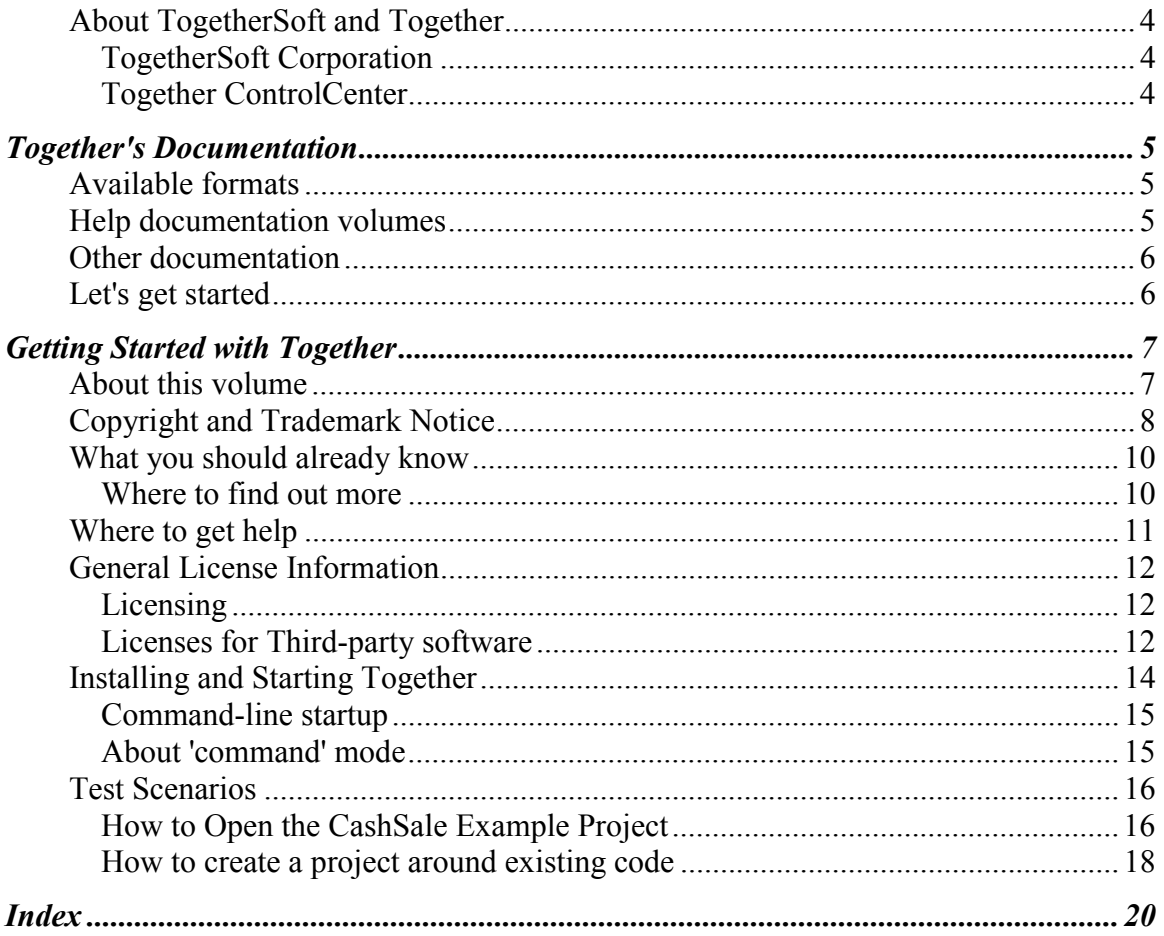

<span id="page-3-0"></span>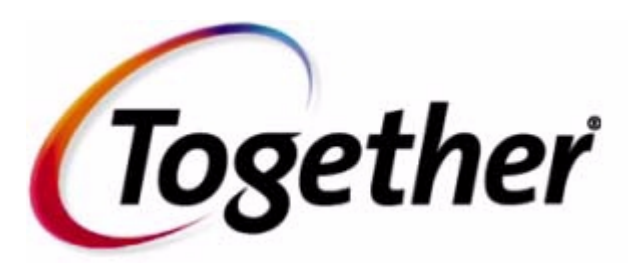

**Version 5.5**

*Thank you for choosing Together®- the exclusive Platform plus Building Blocks software development infrastructure solution for the 21st century.*

# **About TogetherSoft and Together**

If this is your first contact with Together® products or TogetherSoft Corporation, this section provides a brief "10,000-foot flyover" to help you get acquainted.

# **TogetherSoft Corporation - Dedicated to improving the ways people work together™**

TogetherSoft Corporation is the adaptive business-process automation<sup>™</sup> company. TogetherSoft's software and services enable enterprises to develop better assets faster by providing proven and predictable ways to manage change, mitigate risk, and deliver frequent, tangible, team-driven results.

## **Together ControlCenter**

TogetherSoft's flagship offering, Together® ControlCenter™, delivers adaptive businessprocess automation for teams building software solutions. Together ControlCenter brings your e-solutions team together, allowing business users, developers, and operations to collaborate using a common language, diagrams, and software. Together ControlCenter enhances productivity and process management in critical areas: automating mundane business processes (e.g. adaptive documentation generation); automating tedious and errorprone business processes (e.g. work required to adapt and deploy an application on an application server); and automating expert-level insights with guidance on how to adapt and apply those insights correctly (e.g. patent-pending expert-level pattern technology). For more information, see Introducing Together.

# **Together's Documentation**

# <span id="page-4-0"></span>**Available formats**

Together provides a choice of electronic Help documentation formats.

**JavaHelp**(tm) Installed with all products. Provides Table of Contents, Index, and Fulltext Search. Requires the Sun JRE and JavaHelp runtime (both installed with Together).\*

**Adobe Acrobat**  Available for download at **www.togethercommunity.com**. Requires Adobe **(PDF)** Acrobat Reader, available free at **www.adobe.com**. Same content as Together Help documentation for those who want to print hard copy. (No internal hyperlinking.)

Together's Help is also available on the Web. To access it, either go to Together home page at **www.togethercsoft.com**, or select **Help | On the Web** of the main menu and click on an appropriate item from the drop-down list:

 **www.togethersoft.com** - main Together home page

 **www.togethersoft.com/support** - Technical Support info

 **http://www.togethersoft.com/order** - Customer Service

 **http://www.togethercommunity.com/** - Together Community site

 **http://www.togethercommunity.com/docs/** - Application Help

 **http://www.togethercommunity.com/contriblist.pl?display=module** - Download Building Block (download the free Together Community Edition 5.0)

Together's Help is also available online at **www.togethercommunity.com/docs/**. Updates and corrections are posted to this URL between released.

*\* (***Note:** *URLs for Web resources are provided as text only, as JavaHelp does not currently support hyperlinking to external targets.)*

# **Help documentation volumes**

Help documentation is arranged in three volumes, each with a particular scope.

**Getting Started with Together** is a startup guide intended primarily for reviewers, evaluators, and other new Together users who are installing and setting up the product for the first time. This volume also includes copies of the relevant license agreements.

**User's Guide** covers general introductory issues and provides in-depth explanations about how to accomplish your work using Together. Besides, it includes technical, system, UI, and other reference information related to Together's architecture, User Interface, and API.

**Context help**, or F1 help, delivers the context-sensitive help information for config options and dialogs. When a dialog is open, press F1 or click *Help* button on the dialog to view the appropriate Help topic.

Besides the main helpset, Together provides separate documentation for the modules that implement some integration or interoperability with the third-party software products.

# <span id="page-5-0"></span>**Other documentation**

Help documentation is your main source of information, but it is not the only documentation provided. In addition to Help, you will find:

**Readme file:** Resides in same directory as the installer program (before you install Together from CD) and in the root directory of your *Together* installation. It contains pre-installation information and tips, and/or late-breaking information not yet incorporated into documentation.

What's New: The file whats new.html is written to the root directory of your installation and contains information about new features and enhancements for the current release. There's also a version history file in the same location if you're interested.

**API Documentation:** JavaDoc(tm) technical reference for the Together Open API. To access the main index file, open %TOGETHER\_HOME\$/doc/api/index.html

**Comments in files:** Files in the installation contain comments that you will find useful in the specific context. These include:

- Source files for modules
- Example projects (source and diagrams)
- All the configuration properties files (./config/\*.config, \*.properties)
- Example batch and command files (\*.bat, \*.cmd, \*,sh) for launching Together.

# **Let's get started**

People generally tell us that Together is quite easy to set up and begin using. We try to put the basics right up front, making them as easy to find and as intuitive to use as possible. But don't be deceived by the apparent simplicity. There is tremendous capability built into Together, powerful functionality just off to one side waiting until you're ready to unleash it.

# **Getting Started with Together**

# <span id="page-6-0"></span>**About this volume**

The Getting Started Guide is intended primarily for new Together customers who are installing and setting up the product for the first time.

The guide provides information in prerequisite knowledge for using Together, where to get Technical Support, and tells you where to find the documentation for system requirements, installation, application start-up, and product licensing. There is some additional information on command-line startup and licensing as well.

Finally, it includes two basic test scenarios that you can use to try out some of Together's core features for the first time.

# <span id="page-7-0"></span>**Copyright and Trademark Notice**

#### **TogetherSoft Copyright & Trademark**

Together® and its documentation, modules, samples, and source code are Copyright ©2000, 2001 TogetherSoft Corporation. All rights reserved.

Together is a registered trademark of TogetherSoft Corporation.

Together ControlCenter, Together Solo, and LiveSource are trademarks of TogetherSoft Corporation.

#### **Third-party Trademark Acknowledgments:**

*HP UX is a trademark of Hewlett-Packard Company*

*Java, Java2, Java2 Enterprise Edition, J2EE, JavaBeans , Enterprise Java Beans, EJB, JSP, and Solaris are trademarks of Sun Microsystems, Inc.*

*Rational Rose and Rational Unified Process are trademarks of Rational Software Corporation*

*SPARC is a registered trademark of SPARC International, Inc.*

*Tru64 is a trademark of Compaq Computer Corporation*

*UML, Unified Modeling Language, and CORBA are trademarks of Object Management Group, Inc.*

*Windows, Windows NT, Windows 2000, Windows98, Windows95 are trademarks or registered trademarks of Microsoft Corporation*

*Other trademarks referenced herein are the property of their respective owners.*

#### **Other Acknowledgments**

The "Coad Modeling Components" that ship with Together are based upon the components described in the book: Java Modeling in Color with UML: Enterprise Components and Process, by Peter Coad, Eric Lefebvre, and Jeff De Luca, Prentice Hall, 1999, ISBN 013011510X, and are included with the kind permission of the publisher.

Portions of the Together documentation are derived from concepts and terminology published in The Unified Modeling Language User Guide by Booch, Rumbaugh, and Jacobson. Addison-Wesley, 1998. ISBN 0-201- 57168-4.

Other portions of documentation may include material that is Copyright ©1998-99 Object Management Group, Inc. (OMG), and is reproduced by permission.

Portions of on-screen descriptions of Metrics and Audits derived from documentation published online by Sun Microsystems at **http://java.sun.com/docs/codeconv/**.

Together includes software, which is Copyright ©1989, 1991 Free Software Foundation, Inc. All Rights Reserved. That software is subject to the terms of the GNU General Public License available at **www.gnu.org**. You must accept the terms of that agreement to use that software. See copyright statement and disclaimer below.

Together includes Transformational Patterns as developed in the TROOP (EP 27291, Transformation of Object Oriented design using design Patterns) project funded by the European Commission.

Together includes software, which is Copyright ©1996;1997 Original Reusable Objects, Inc. All Rights Reserved. That software is subject to the terms of the Original Reusable Objects OROMatcher License available at www.savarese.org/oro. You must accept the terms of that agreement to use that software.

Together includes software developed by the Apache Software Foundation (http://www.apache.org/), which is Copyright ©1999 The Apache Software Foundation. All rights reserved. See copyright statement and disclaimer below.

#### **Sun J2EE Patterns**

The Sun J2EE Patterns Catalog from Sun's Java CenterSM consulting organization is listed in its entirety within this product and will be implemented in future product releases.

The Sun J2EE Patterns are used with permission from the book "Core J2EE Patterns" by Deepak Alur, John Crupi, and Danny Malks, published by Sun Microsystems Press/Prentice Hall.Copyright 2001 Sun Microsystems, Inc., 901 San Antonio Road, Palo Alto, CA 94303. All rights reserved. SUN PROVIDES EACH J2EE PATTERN "AS IS" WITHOUT WARRANTY OF ANY KIND, EITHER EXPRESS OR IMPLIED, INCLUDING BUT NOT LIMITED TO THE IMPLIED WARRANTIES OF MERCHANTABILITY,

FITNESS FOR A PARTICULAR PURPOSE, OR NON-INFRINGEMENT.

#### **GNU Copyright Statement and Disclaimer for bundled CVS version control and gnuMake software**

The following information is provided in compliance with the GNU Public License Agreement: The CVS version control and gnuMake software bundled with some Together editions is Copyright © 1989- 1999 Free Software Foundation, Inc., 59 Temple Place - Suite 330, Boston, MA 02111, USA NO WARRANTY

BECAUSE THE PROGRAM IS LICENSED FREE OF CHARGE, THERE IS NO WARRANTY FOR THE PROGRAM, TO THE EXTENT PERMITTED BY APPLICABLE LAW. EXCEPT WHEN OTHERWISE STATED IN WRITING THE COPYRIGHT HOLDERS AND/OR OTHER PARTIES PROVIDE THE PROGRAM "AS IS" WITHOUT WARRANTY OF ANY KIND, EITHER EXPRESSED OR IMPLIED, INCLUDING, BUT NOT LIMITED TO, THE IMPLIED WARRANTIES OF MERCHANTABILITY AND FITNESS FOR A PARTICULAR PURPOSE. THE ENTIRE RISK AS TO THE QUALITY AND PERFORMANCE OF THE PROGRAM IS WITH YOU. SHOULD THE PROGRAM PROVE DEFECTIVE, YOU ASSUME THE COST OF ALL NECESSARY SERVICING, REPAIR OR CORRECTION.

See also: GNU General Public License Agreement

#### **Apache Copyright Statement and Disclaimer for bundled Apache Tomcat server**

The following information is provided in compliance with The Apache Software License, Version 1.1 Copyright ©1999 The Apache Software Foundation. All rights reserved.

THIS SOFTWARE IS PROVIDED ``AS IS'' AND ANY EXPRESSED OR IMPLIED WARRANTIES, INCLUDING, BUT NOT LIMITED TO, THE IMPLIED WARRANTIES OF MERCHANTABILITY AND FITNESS FOR A PARTICULAR PURPOSE ARE DISCLAIMED. IN NO EVENT SHALL THE APACHE SOFTWARE FOUNDATION OR ITS CONTRIBUTORS BE LIABLE FOR ANY DIRECT, INDIRECT, INCIDENTAL, SPECIAL, EXEMPLARY, OR CONSEQUENTIAL DAMAGES (INCLUDING, BUT NOT LIMITED TO, PROCUREMENT OF SUBSTITUTE GOODS OR SERVICES; LOSS OF USE, DATA, OR PROFITS; OR BUSINESS INTERRUPTION) HOWEVER CAUSED AND ON ANY THEORY OF LIABILITY, WHETHER IN CONTRACT, STRICT LIABILITY, OR TORT (INCLUDING NEGLIGENCE OR OTHERWISE) ARISING IN ANY WAY OUT OF THE USE OF THIS SOFTWARE, EVEN IF ADVISED OF THE POSSIBILITY OF SUCH DAMAGE.

This software consists of voluntary contributions made by many individuals on behalf of the Apache Software Foundation. For more information on the Apache Software Foundation, please see http:/**/www.apache.org**.

# <span id="page-9-0"></span>**What you should already know**

The main purpose of Together documentation is to explain how to use the product. It assumes you already know a number of things:

- the basics of the Unified Modeling Language (UML)

- your organization's process for designing and modeling object-oriented systems or components

- your target programming language(s)

- fundamentals of development technologies such as Enterprise JavaBeans (if you will use Together to develop and deploy EJBs), JSPs, etc.

- your external tools and systems such as IDE's, version control systems, database management systems (DBMS), application servers, etc.

- how to install a Java VM and launch a Java application with it

### **Where to find out more**

If you are just getting started with UML, object technology, or distributed application development, here are a few books and some other information that can help get you started.

### **Books**

*UML Distilled : Applying the Standard Object Modeling Language* by Martin Fowler. Addison-Wesley, 1997. ISBN: 0201325632

*The Unified Modeling Language User Guide* by Booch, Rumbaugh, and Jacobson. Addison-Wesley, 1998. ISBN 0-201-57168-4

*Java Modeling in Color with UML: Enterprise Components and Process* by Peter Coad, Jeff De Luca, and Eric Lefebvre. Prentice Hall, June 1999. ISBN: 013011510X

*Java Design: Building Better Apps & Applets* (2nd Ed.) by Peter Coad and Mark Mayfield. Prentice Hall, 1997. ISBN 0-13-271149-4 (pbk).

*Java Enterprise in a Nutshell* by David Flanagan, Jim Farley, William Crawford, and Kris Magnusson. O'Relly & Associates, 1999. ISBN 1-56592-483-5

### **On the Web**

Object Management Group: **http://uml.shl.com/** Cetus Links site: **http://www.cetus-links.org** Dev-x Developer Exchange: **http://www.devx.com/**

### **Workshops, Mentoring, and Consulting**

If your organization needs help making a smooth transition into the world of object and component software technologies, TogetherSoft Corporation offers a wide range of workshops, seminars, mentoring, and consulting services to teams worldwide. For more information, visit the Services area at the TogetherSoft website at **www.togethersoft.com/services/**.

# <span id="page-10-0"></span>**Where to get help**

### **TogetherSoft Corporate site**

#### **URL: www.togethersoft.com**

**Content:** Company and product news & information including:

- What features come with what Together products (**www.togethersoft.com/together/**)
- Together installation, startup & readme notes (**www.togethersoft.com/readme/**)
- Worldwide Together technical support centers (**www.togethersoft.com/support/**)
- Downloads: products, docs, JVMs, etc. (**www.togethersoft.com/downloads/)**
- Newsletters: info, subscribe, unsubscribe: (**www.togethersoft.com/subscribe/**)

### **Together Community site**

#### **URL: www.togethercommunity.com**

**Content:** Technical information, discussions, open-source code, and more :

- FAQs
- Discussion forums and e-mail lists
- Technical articles and presentations on modeling, Java, using Together, and more
- Open source and binaries for modules and patterns.
- Latest Together application Help on-line in HTML format

# <span id="page-11-0"></span>**General License Information**

Together includes a built-in Internet-aware licensing client. If you purchase a single-copy node-locked license, you can start Together without a license key, and the client will help you obtain the license key from TogetherSoft via the Internet. The client can also help you configure your system to use a remotely served floating license.

Documentation for setting up licensing is provided in the root directory of your installation. See \$TG\_HOME\$/Setting\_up\_licensing.html.

### **Licensing**

Together®, including software, documentation, and sample source code, is the property of TogetherSoft Corporation ("TogetherSoft") and is licensed, not sold. You may install and use Together in accordance with the terms of your Together license. The installation program displays the standard License Agreement on-screen and your download and/or installation of Together constitute agreement with its terms and conditions. If you would like to review the standard license, see Together Standard License Agreement. This license governs your use of Together unless you obtain a different license from TogetherSoft. Some product versions also include Premium Support membership, which is covered by the Premium Support Agreement.

Until you receive another license from TogetherSoft, your installation and use of this TogetherSoft product is governed by the terms of the Together Standard License Agreement located in \$TGH\$/license. (This is the same License Agreement that appears in the installation program for Windows and in the product download pages for UNIX.)

License agreements for third-party software bundled or integrated with Together are also located in the \$TGH\$/license directory. Use of such bundled or integrated software is governed by the respective license agreement for each product.

If you have questions regarding licensing of TogetherSoft products, please contact your TogetherSoft account representative.

### **Licenses for Third-party software**

Software products produced by third parties may be bundled with Together in some download archives or distribution media. Such software may include executables, binary files, source code, and documentation. Bundled third-party software is specifically not covered by your Together license. Your use of these products is governed by the license agreement of the specific vendor. An appropriately named text file containing the producer/vendor's license agreement is installed to the \$TGH\$/license directory. License agreements for bundled third-party software that was shipping at the time this Help file was released are included as Reference topics. Click the links below if you wish to review them.

GNU General Public License (for CVS and gnuMake)

Jacl License agreement

### **About GNU software**

CVS and gnuMake are free software released by the GNU Project (www.gnu.org/) of the Free Software Foundation (FSF). TogetherSoft Corporation redistributes both products as released by the FSF with no modifications whatsoever. Both CVS and gnuMake are distributed under the GNU General Public License. TogetherSoft does not provide technical support for these products. For technical support for CVS, visit **www.cyclic.com**. The source code for CVS and gnuMake can be downloaded free at ftp.gnu.org/gnu/. Purchasers of one or more Together license(s) may request one free copy of these sources on CD from TogetherSoft.

# <span id="page-13-0"></span>**Installing and Starting Together**

The procedure for installing and starting Together varies according to your operating system. You can find complete details for each supported platform in the file

### **\$TOGETHER\_HOME\$/sysrequire.html**.

This topic provides some additional information on the launchers as well as information on how to start Together from the Command line

### **Launchers**

The installation writes the following runtime files to \$TOGETHER\_HOME\$/bin:

**Together.exe** Native Windows executable (installed only under Windows). It checks the system memory size, sets any necessary variables, and then searches for a compatible Java virtual machine. The search begins with the Sun JDK installed with Together, next in %JDK% folder specified in Together.bat, and finally proceeds to the system registry if that is not found. The launcher runs Together under the first compatible JDK it finds. If it finds none, it posts an error message and stops.

**TogetherCon.exe** Native console version of the same program, installed under Windows only. It might be helpful to use version, if you want to redirect console input/output to a file. Run **Together.exe/?** or **TogetherCon.exe/?** to see the launchers' parameters.

**Together.bat** Windows batch file (installed only under Windows). It sets necessary environment variables to default values and launches Together using the Sun JDK installed with Together. You can edit the file to control all the launch parameters if you wish.

**Together.sh** Shell script file for Linux/UNIX. It sets appropriate environment variables including JAVA\_HOME (required), and launches Together. Note that Java virtual machine is not supplied for Linux/UNIX. It is your responsibility to install it and specify location in Together.sh file. You can edit the file to point to a different Java runtime location if you wish. (*Note:* The JDK *must* be 1.3.)

Use the appropriate launcher file for your operating system to start Together.

**Note 1**: Since version 4.0, Together no longer supports the Microsoft virtual machine. Since version 4.2 Together no longer supports JDK 1.1.x. Since version 5.0 Together no longer supports JDK 1.2

**Note 2:** Together.exe and TogetherCon.exe set all environment variables specified in Together.bat, including PATH. If a built-in Java machine is not found, the launchers use variables JDK\_RT\_JAR and JDK\_TOOLS\_JAR from Together.bat.

### <span id="page-14-0"></span>**Command-line startup**

You can launch Together from the command line of your operating system. This method is optional on some platforms (Windows for example) and preferred on others. Using command-line start-up enables you to use command-line syntax options to do things like...

- Open a specific project on startup,
- Invoke Together with a shared remote configuration,
- Execute some module
- Run Together in *command mode*... i.e., without dialogs and user interactions.

You can use command-line syntax in batch (command, shell script, etc.) files that you write and use to run Together. You can create such files and use them to run Together under different supported JVMs, with different classpaths, etc. (See Invoking the Together main class ).

### **About 'command' mode**

Running Together in *command* mode supports absence of user interactions (message boxes, dialogs, inputs) as much as possible. Command mode is useful for running Together modules or accessing other features via the API as part of some external automated process. For example, during a nightly build process you could invoke Together's HTML docgeneration module.

Command mode execution requires careful attention to the use of parameters to construct a proper command line. Check for existence and accessibility of the necessary project and configuration files. When executing a module in command mode, Together automatically exits after completion.

Note that Together system and other modules often display the interactive *Save As* dialog prompting an output location and/or file. Check for this behavior by running the module from the Modules tab of the Explorer while running Together in normal mode. To avoid user interaction, you may have to alter a module (or write a new one) to automatically specify output parameters. Some modules may have a switch that you can use to specify the output location when running from command mode. (The HTML docgen module, for example, has such a switch-- *see Command line parameters: Generating Doc*).

### **See also**

License Information Command Line Parameters

# <span id="page-15-0"></span>**Test Scenarios**

People generally get started with Together in two ways: opening and exploring an example project that comes with the software, and then creating a new Together project around some existing source code. This section provides testing scenarios for both these approaches. In the first, you open and explore a sample project. In the second, you create a new project around existing code, namely Java's JFC Swing libraries. You'll need to have your own installation of Java that includes sources for that one. If you don't have that , you can substitute some other Java source code you may have at hand. *To open the CashSales example project:*

### **How to Open the CashSale Example Project**

Together ships with an example Java project, CashSales.tpr. For a first look at Together you might consider opening this project and browsing around the various packages, diagrams, classes, etc.

1. Start Together.

2. Click the Directory tab of the Explorer:

3. Expand the Samples node until you reach the CashSales folder.

4. Double-click the icon for CashSales.tpr:

*Things to try*

- Use the Model tab  $\overline{\mathbf{G}}$  of the Explorer to navigate around the project, open diagrams, access classes, etc. Check the speedmenu on the various treeview nodes.

- Open a diagram using the Model tab speedmenu, then click the Overview tab . You get a thumbnail view of the current diagram. Drag the shaded area to scroll the view of the Diagram pane (We're assuming you're working in a Role where the Diagram pane is visible. If it's hidden, use the toggle on the Main toolbar to display it.) Catch the lower right corner of the shadow and drag it diagonally to change the Zoom ratio.

- Back in the Model tab, locate a class and double-click it select it in the Diagram pane to load it's source in the Editor. With the class node still selected, press Alt+Enter to inspect class properties.

- Expand a class node in the model tab. Double-click any attribute or operation to select in the diagram and jump directly to the relevant source code in the Editor.

- Right-click on a class node in the Model tab. Choose Quality Assurance on the speedmenu, and Metrics on the submenu to explore the class's metrics

- Undo (Ctrl+Z) will undo Zooming (there's a very deep Undo stack).

- The Shadow represents the visible region of the Diagram pane.

- The view scale of the Overview tab varies according to the complexity of the diagram. Very large diagrams have a much smaller scale than small diagrams.

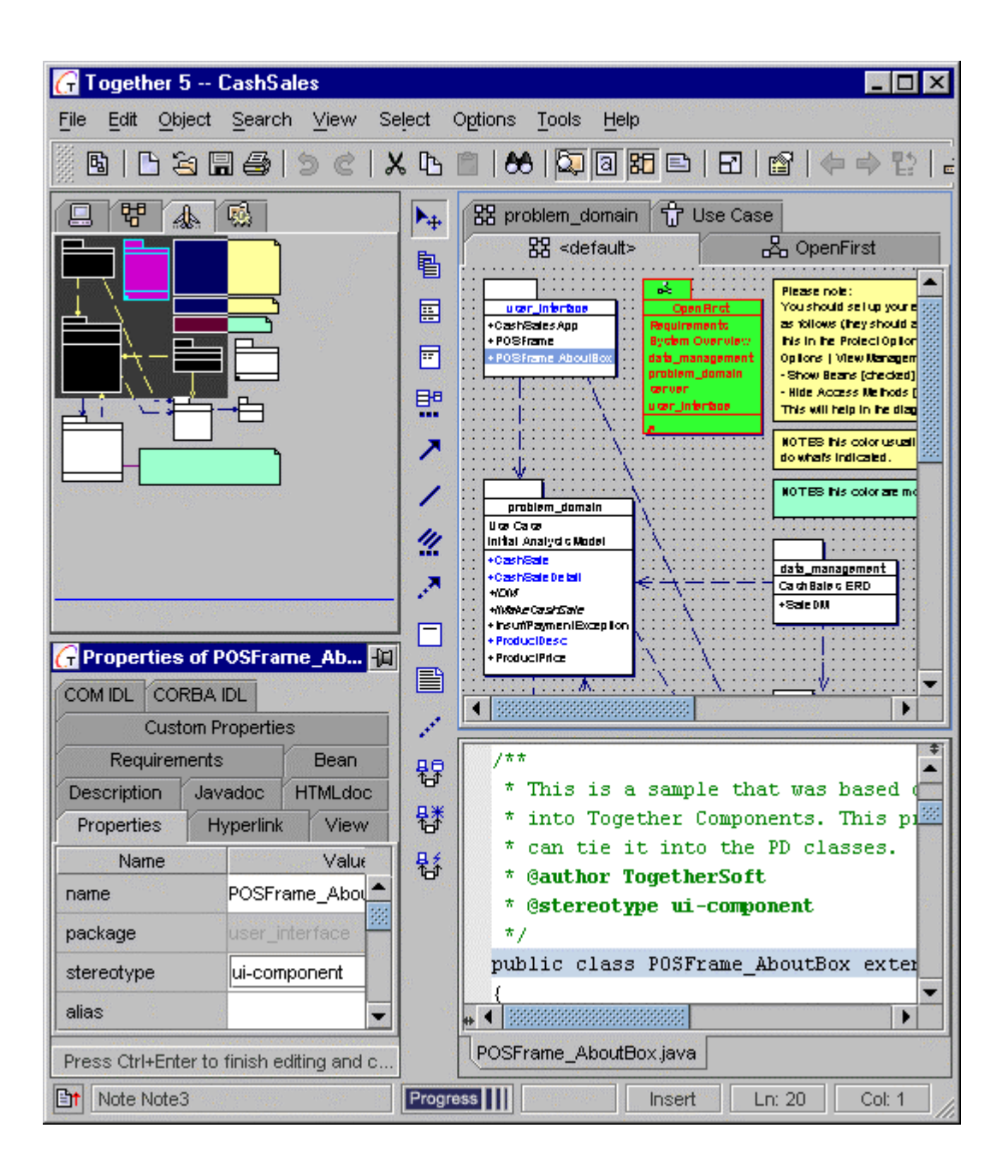

### <span id="page-17-0"></span>**How to create a project around existing code**

In order to reverse engineer your existing code, create UML class diagrams ready for documentation generation, you need to create a Together project. The project directory can reside anywhere on your system, as can the source code, diagram files, and other project artifacts.

Choose File | New Project Expert and follow the sequence of pages in the expert to:

- Choose a name and location for the project file
- Define the location of the source code files
- Define the programming language, diagram file location, and other details.

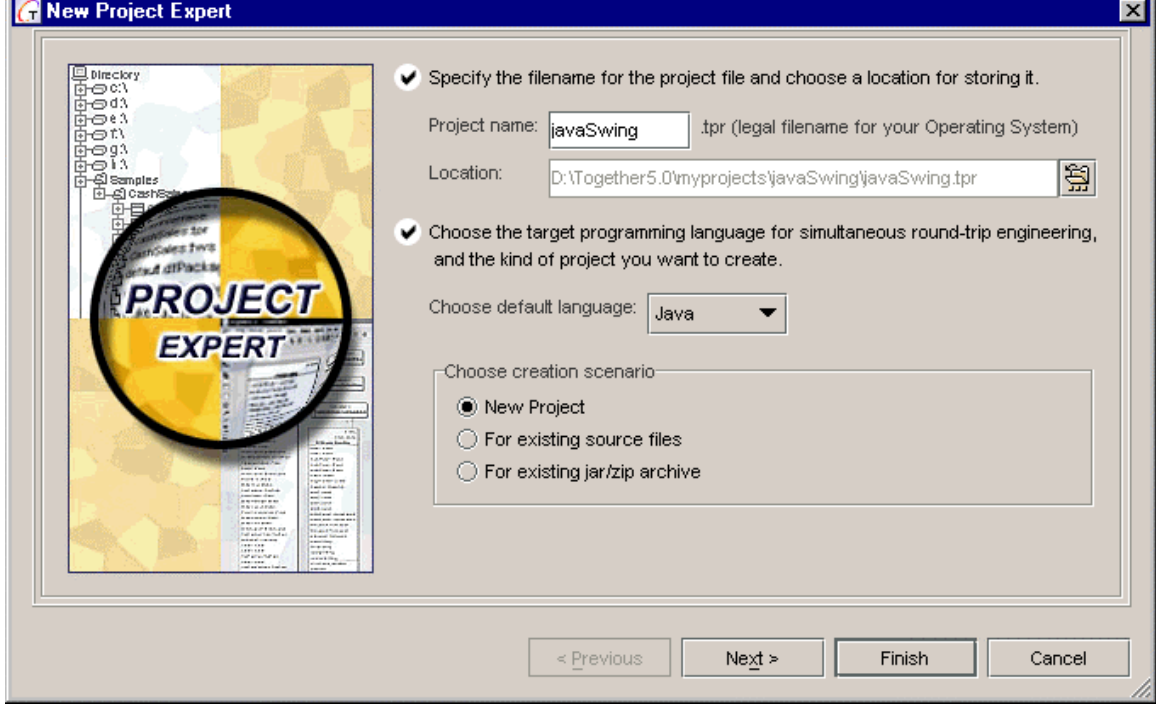

### **Reverse Engineering the javax.swing libraries**

A good first exercise is to create a new Together project around the JFC SWING library. To do this, you need to have Java sources installed in a location that's accessible to your system. Let's go through the scenario step by step.

#### **Creating the Together project**

Start Together, following the instructions of this document for your operating system. Choose File | New Project Expert. The first screen of the Expert dialog appears.

In the Project name field, type a name for the project file, e.g. JavaSwingProject. Note that the next field, Location, presents a default path for the project file directory (in this case [drive]:/Together/myprojects/JavaSwingProject). Accept this default for now.

In the Creation scenario group, choose the For existing source files option and click Next. Respond Yes to the prompt to create the new directory. The second screen of the New Project Expert appears.

#### **Specifying location of the source code**

Click the browse button at right of the Choose source files directory field. Use the Choose Directory dialog to navigate to the root directory for JFC SWING libraries (javax.swing package).

For now, accept the default in the Package prefix field and click *Next*. The third screen of the New Project Expert appears.

### **Specifying location for diagram files**

By default, the New Project Expert offers the root directory of your source code as the location for storing diagram files (either user-created or generated by Together). This may or may not be what you want, depending on how you want to keep things in your version control system. For this exercise, we'll create a subdirectory under the project file directory to store diagram files, thus keeping Sun's packages in their pristine state.

On the third screen of the New Project Expert, choose the option *No, I wish to separate them*, and click *Next*.

The next page suggests to choose destination folder for the diagram files. Click the browse button next to destination path field on this screen of the New Project Expert. In the Choose Directory dialog, navigate to and select the project file directory (in this case [drive]:/Together/myprojects/JavaSwingProject).

Right-click on the JavaSwingProject directory and choose Create New Folder. A new subdirectory node is created and in-place editing of the name is activated.

Type the name *Diagrams*, then click Select. Back on the Expert screen, click Next.

#### **Final project creation**

At this point there are two remaining screens in the expert. One screen enables you to specify the initial diagram type and disable the showing of package dependencies. Another screen enables you to add referenced resources (directories, archives, libraries, etc.) to the project.

For this project, we don't need either of these screens so you can click Finish to create the project.

Together begins the process of parsing the javax.swing directory structure. How long this takes depends on the hardware configuration of your computer. The more memory and the faster your processor and disk access, the quicker everything happens. For JFC SWING sources, parsing should finish and your project should open in quite a reasonable amount of time.

# **Index**

<span id="page-19-0"></span>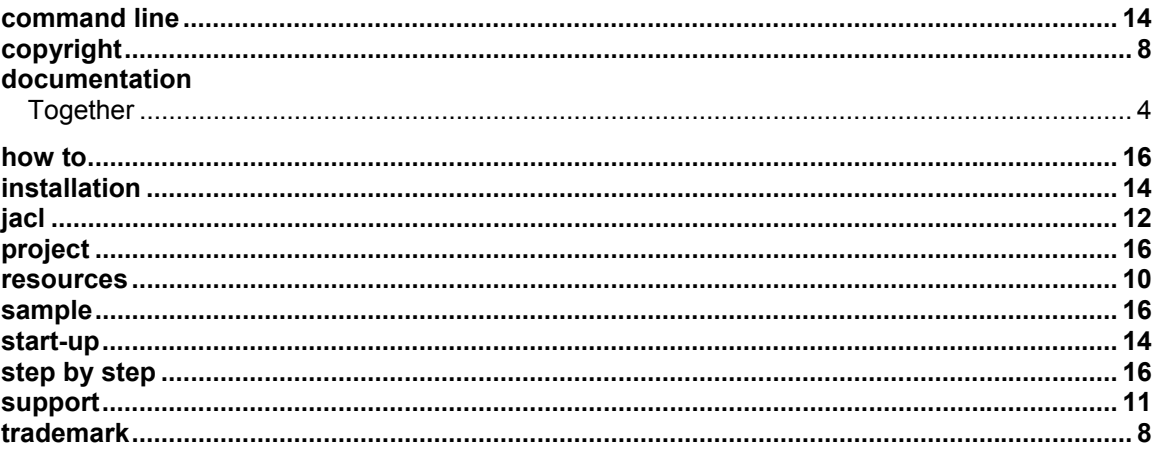